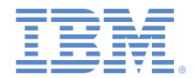

## *IBM Worklight Foundation V6.2.0* 入門

#### 開発環境からスタンドアロン **QA/**実動サーバーへの移行

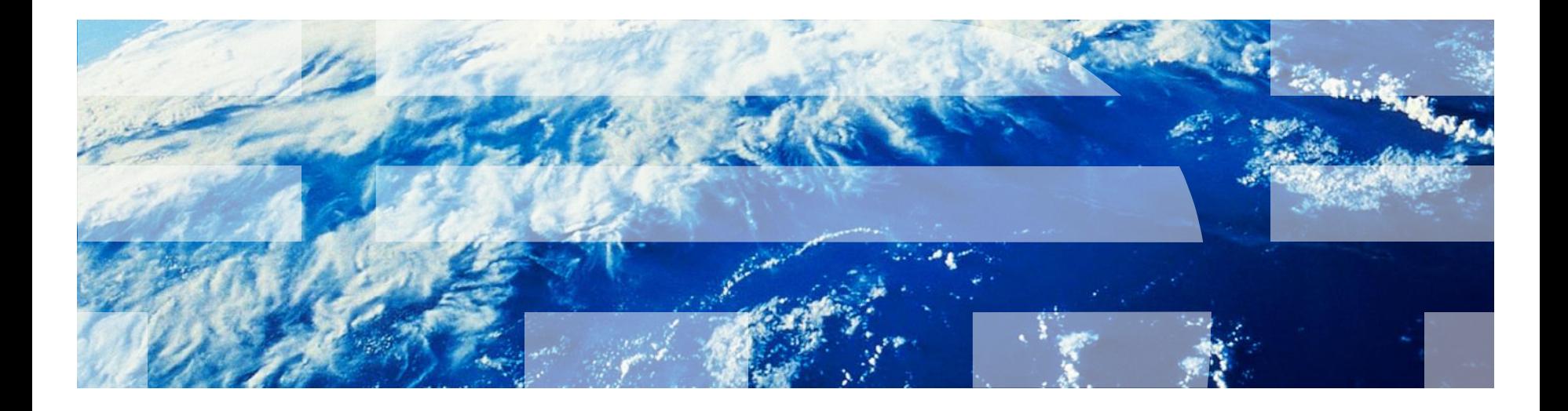

© Copyright International Business Machines Corporation 2012, 2014. All rights reserved. US Government Users Restricted Rights - Use, duplication or disclosure restricted by GSA ADP Schedule Contract with IBM Corp.

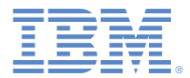

商標

- IBM、IBM ロゴ、ibm.com および Worklight は、世界の多くの国で登録された International Business Machines Corporation の商標です。現時点での IBM の商標リ ストについては、<http://www.ibm.com/legal/copytrade.shtml> をご覧ください。
- Microsoft、Windows、Windows NT および Windows ロゴは、Microsoft Corporation の米国およびその他の国における商標です。
- Java およびすべての Java 関連の商標およびロゴは Oracle やその関連会社の米国お よびその他の国における商標または登録商標です。
- この資料は、事前に IBM の書面による許可を得ずにその一部または全部を複製するこ とは禁じられています。

*IBM®* について

<http://www.ibm.com/ibm/us/en/> を参照してください。

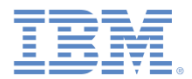

## このモジュールが対象とする環境

- IBM Worklight® Foundation で開発するには、*Worklight Studio* を使 用します。Worklight Studio には、内部 *Worklight Server* が含まれて います。
- 実動に移行する際には、外部 Worklight Server を使用する必要があり ます。
- このモジュールは、Worklight Server (IBM から購入できます) と併用 する場合を意図しています。

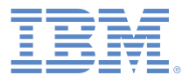

## アジェンダ

#### ■ 概要

- アプリケーションをデプロイメント用に準備
- クラスター環境での IBM Worklight Foundation

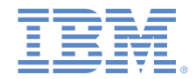

概要

- Worklight プロジェクトには、アプリケーション、アダプター、構成ファイ ル、カスタム Java™ コード、ライブラリーなど、様々なコンポーネントが 含まれています。
- 開発段階で、これらすべてのコンポーネントが、Worklight Studio 内にバン ドルされているローカル開発サーバーにデプロイされます。
- コンポーネントは Worklight Studio によってローカル開発サーバーに自動的 にデプロイされます。
- お客様の環境 (例: 開発、QA、実動前、実動) ごとに、お客様独自の Worklight 固有の設定 (例: バックエンド・サービスのロケーション、公開 URL、データベース接続パラメーター、ロギング設定) があります。
- 最終的には、これらの設定やコンポーネントをリモートの Worklight Server に転送する必要があります。
- このモジュールは、Worklight コンポーネントをパッケージしてリモート・ サーバーにデプロイする方法について開発者向けに説明したものです。

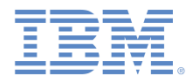

## 概説 *– Worklight* プロジェクト

 次の図は Worklight プロジェクトを表したものです。Worklight プロジェ クトには、アプリケーション、アダプター、カスタム Java コード、サ ーバー/クライアント関連構成ファイルが含まれる可能性があります。

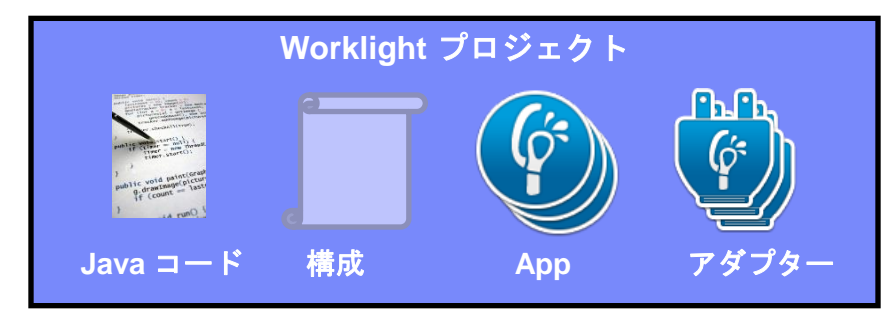

- カスタム Java コードは ¥server¥java フォルダーに追加されます。 カスタム・ライブラリーは ¥server¥lib フォルダーに追加されます。
- サーバー構成ファイルは server¥conf フォルダーにあります。
- クライアント構成ファイルは apps¥your-app フォルダーにあります。

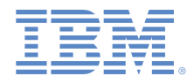

## 概説 *– Worklight* プロジェクト

- Worklight Studio でのビルド操作時に、Worklight プロジェクトは、Web アーカイブ (WAR) ファイルにパッケージされます。
- 直前のスライドで述べられていたファイルはすべて、プロジェクトの ¥bin フォルダーの下で *project-name*.war ファイルに自動的にコン パイルされます。
- 唯一の例外はアプリケーションとアダプターです。これらは WAR ファ イルの一部ではありません。これらは Worklight Studio で生成される個 別のエンティティーです。

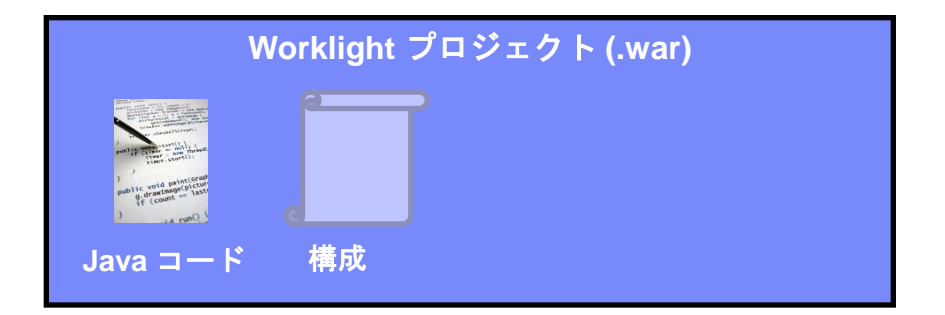

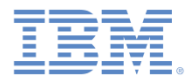

- IBM Worklight Foundation は、以下のアプリケーション・サーバー と互換性があります。
	- WebSphere® Application Server フル・プロファイル
	- WebSphere Application Server Liberty プロファイル
	- Apache Tomcat

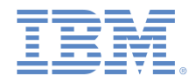

- 3 つのステップで Worklight Server をインストールします。
	- 1. IBM Installation Manager を使用して Worklight Server ファイルを ファイル・システムに抽出します。

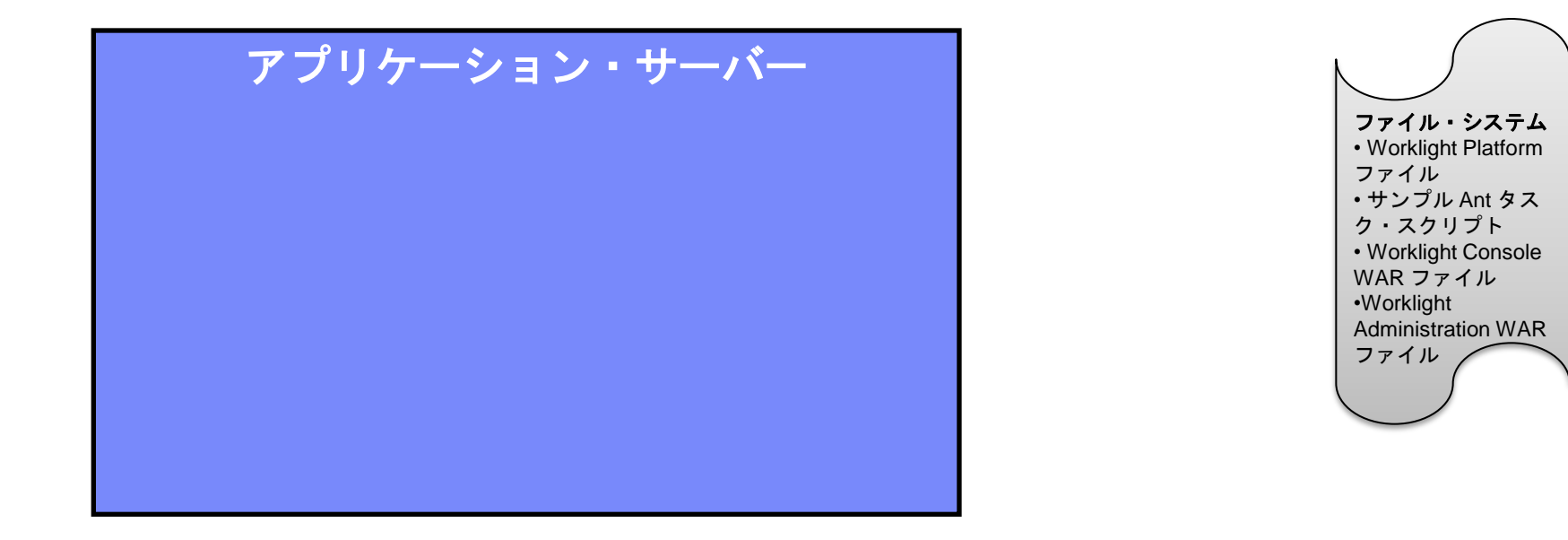

• 詳しくは、製品資料の「[Worklight](http://engtest01w.francelab.fr.ibm.com:9091/support/knowledgecenter/SSZH4A_6.2.0/com.ibm.worklight.installconfig.doc/admin/c_installation.html) [Server](http://engtest01w.francelab.fr.ibm.com:9091/support/knowledgecenter/SSZH4A_6.2.0/com.ibm.worklight.installconfig.doc/admin/c_installation.html) [のインストール」](http://engtest01w.francelab.fr.ibm.com:9091/support/knowledgecenter/SSZH4A_6.2.0/com.ibm.worklight.installconfig.doc/admin/c_installation.html)を参照してくだ さい。

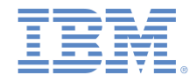

- 2. IBM Installation Manager からサーバー構成ツールを使用し、以下の処理を行う Ant スクリプトを作成して実行します。
	- 必要な Worklight Administration データベース・スキーマを作成する
	- Worklight Administration Web アプリケーションを
	- アプリケーション・サーバーにデプロイする

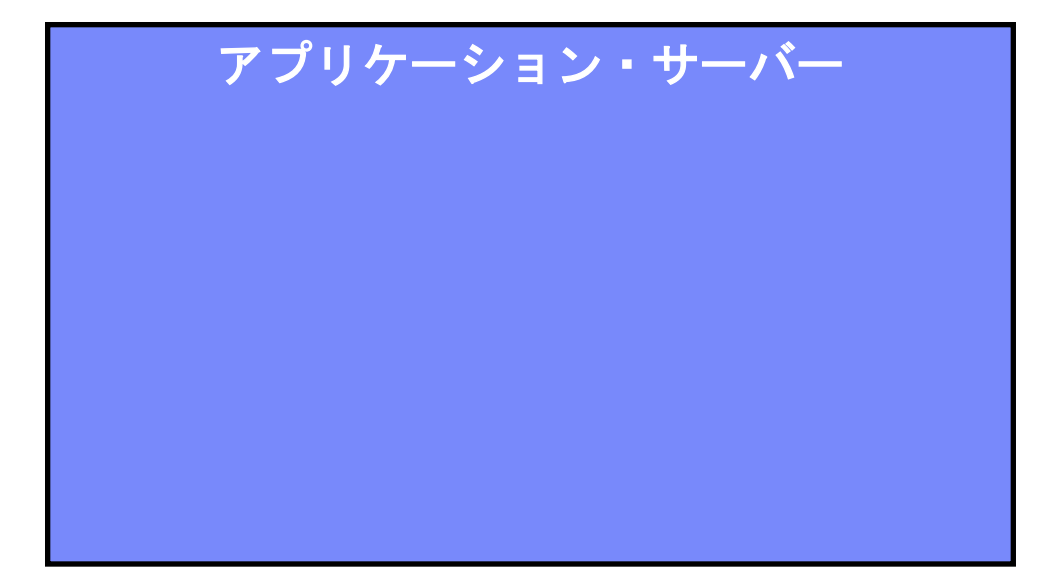

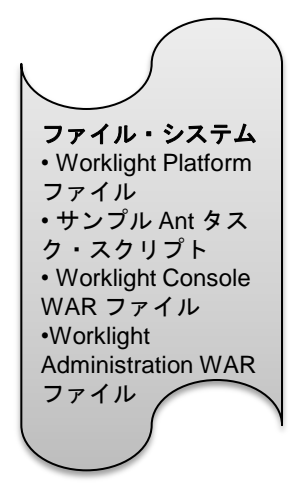

• 詳しくは、製品資料の「[Worklight](https://www-01.ibm.com/support/knowledgecenter/SSZH4A_6.2.0/com.ibm.worklight.installconfig.doc/install_config/t_ov_server_install.html) [Server](https://www-01.ibm.com/support/knowledgecenter/SSZH4A_6.2.0/com.ibm.worklight.installconfig.doc/install_config/t_ov_server_install.html) [の基本インストールのチュートリ](https://www-01.ibm.com/support/knowledgecenter/SSZH4A_6.2.0/com.ibm.worklight.installconfig.doc/install_config/t_ov_server_install.html) [アル](https://www-01.ibm.com/support/knowledgecenter/SSZH4A_6.2.0/com.ibm.worklight.installconfig.doc/install_config/t_ov_server_install.html)」を参照してください。

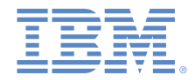

- 2. Worklight プロジェクトごとにサーバー構成ツールを使用して、以下の処理を 行う Ant スクリプトを作成して実行します。
	- 必要なデータベース・スキーマを作成する
	- プロジェクト WAR ファイルをアプリケーション・サーバー内にデプロイする

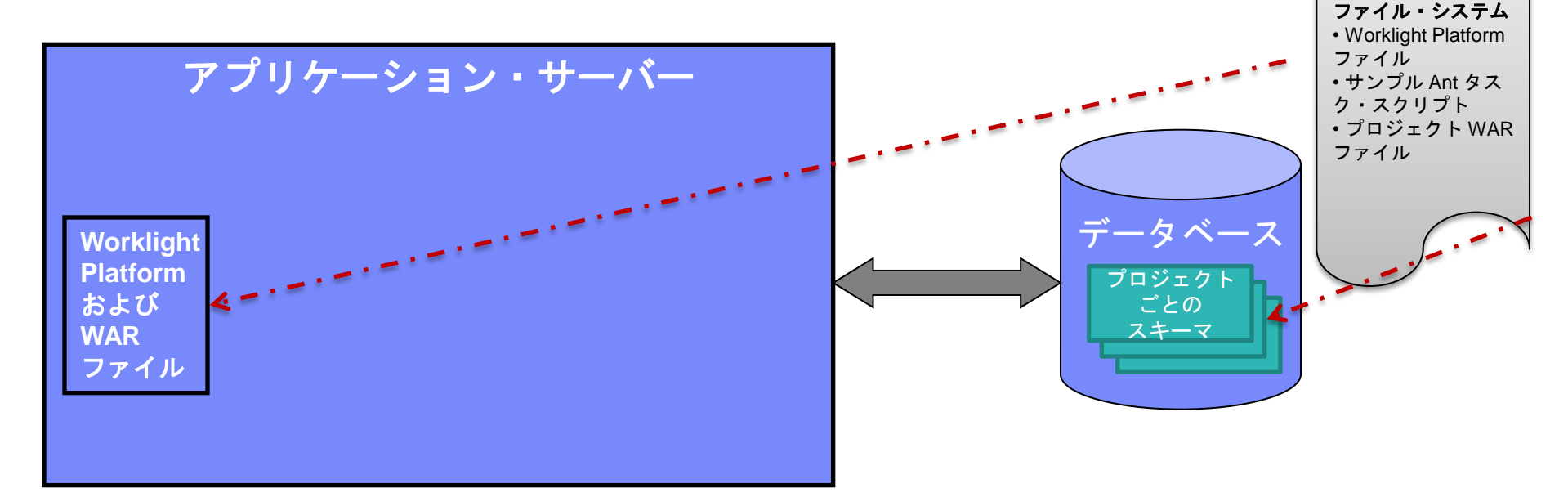

• 詳しくは、製品資料の「[Worklight](https://www-01.ibm.com/support/knowledgecenter/SSZH4A_6.2.0/com.ibm.worklight.installconfig.doc/install_config/t_ov_server_install.html) [Server](https://www-01.ibm.com/support/knowledgecenter/SSZH4A_6.2.0/com.ibm.worklight.installconfig.doc/install_config/t_ov_server_install.html) [の基本インストールのチュートリ](https://www-01.ibm.com/support/knowledgecenter/SSZH4A_6.2.0/com.ibm.worklight.installconfig.doc/install_config/t_ov_server_install.html) [アル」](https://www-01.ibm.com/support/knowledgecenter/SSZH4A_6.2.0/com.ibm.worklight.installconfig.doc/install_config/t_ov_server_install.html)を参照してください。

Ant スクリプトは以下も行います (手順 2 の続き)。

- -必要なデータベース・スキーマを作成する
- **Worklight** プラットフォームおよび **WAR** ファイルをアプリケーション・サーバーにデプロイする
- プロジェクト **.war** ファイルをアプリケーション・サーバーにデプロイする

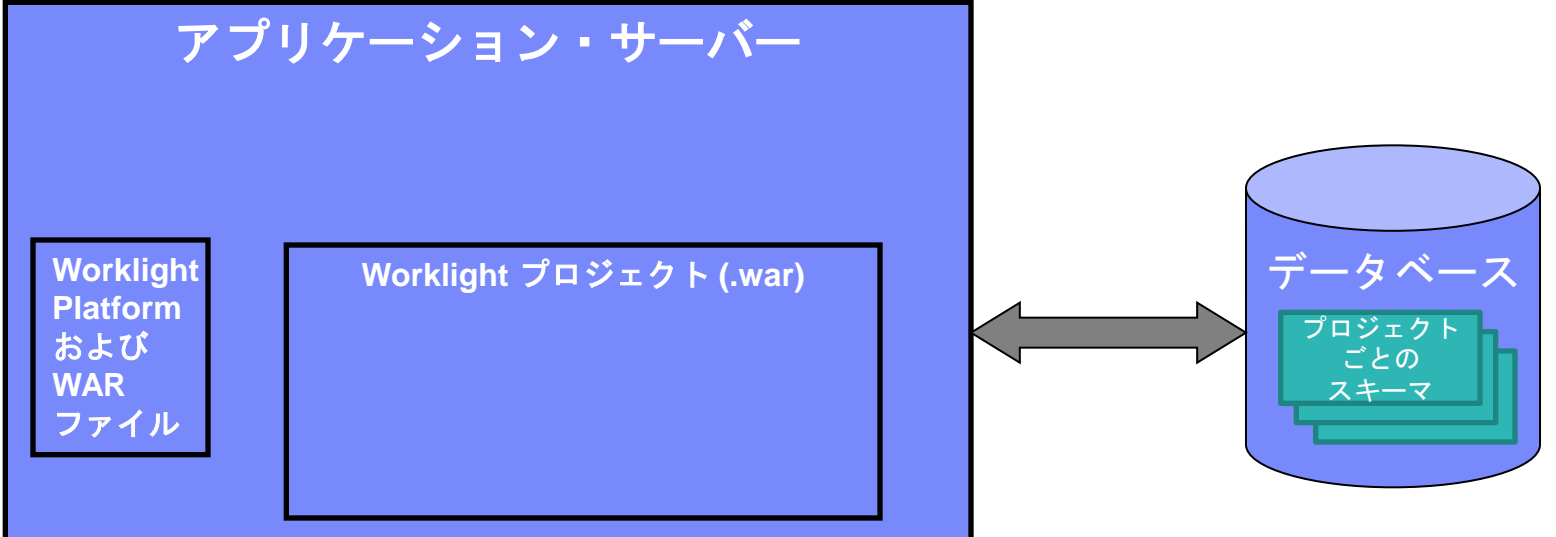

• 詳しくは、製品資料の「[Worklight](http://engtest01w.francelab.fr.ibm.com:9091/support/knowledgecenter/SSZH4A_6.2.0/com.ibm.worklight.installconfig.doc/admin/c_installation.html) [Server](http://engtest01w.francelab.fr.ibm.com:9091/support/knowledgecenter/SSZH4A_6.2.0/com.ibm.worklight.installconfig.doc/admin/c_installation.html) [のインストール」](http://engtest01w.francelab.fr.ibm.com:9091/support/knowledgecenter/SSZH4A_6.2.0/com.ibm.worklight.installconfig.doc/admin/c_installation.html)を参照してくだ さい。

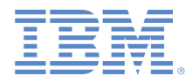

 複数の Worklight プロジェクト・ファイルを 1 つのアプリケーション・ サーバー上で共存させることができます。それぞれのファイルが WAR ファイルとしてデプロイされます。それぞれのファイルが、データベー ス内の別々のスキーマと通信するように構成されます。

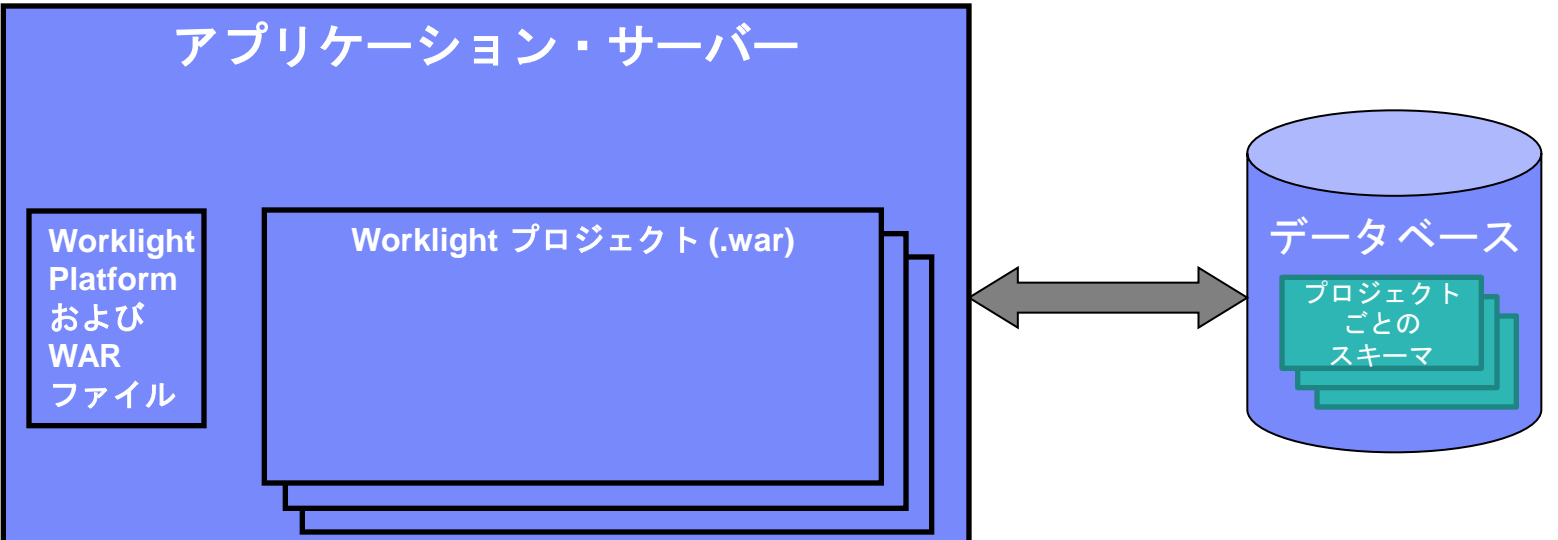

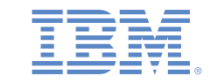

### 3. 追加の Worklight プロパティーでアプリケーション・サーバー構成 ファイルを編集します。

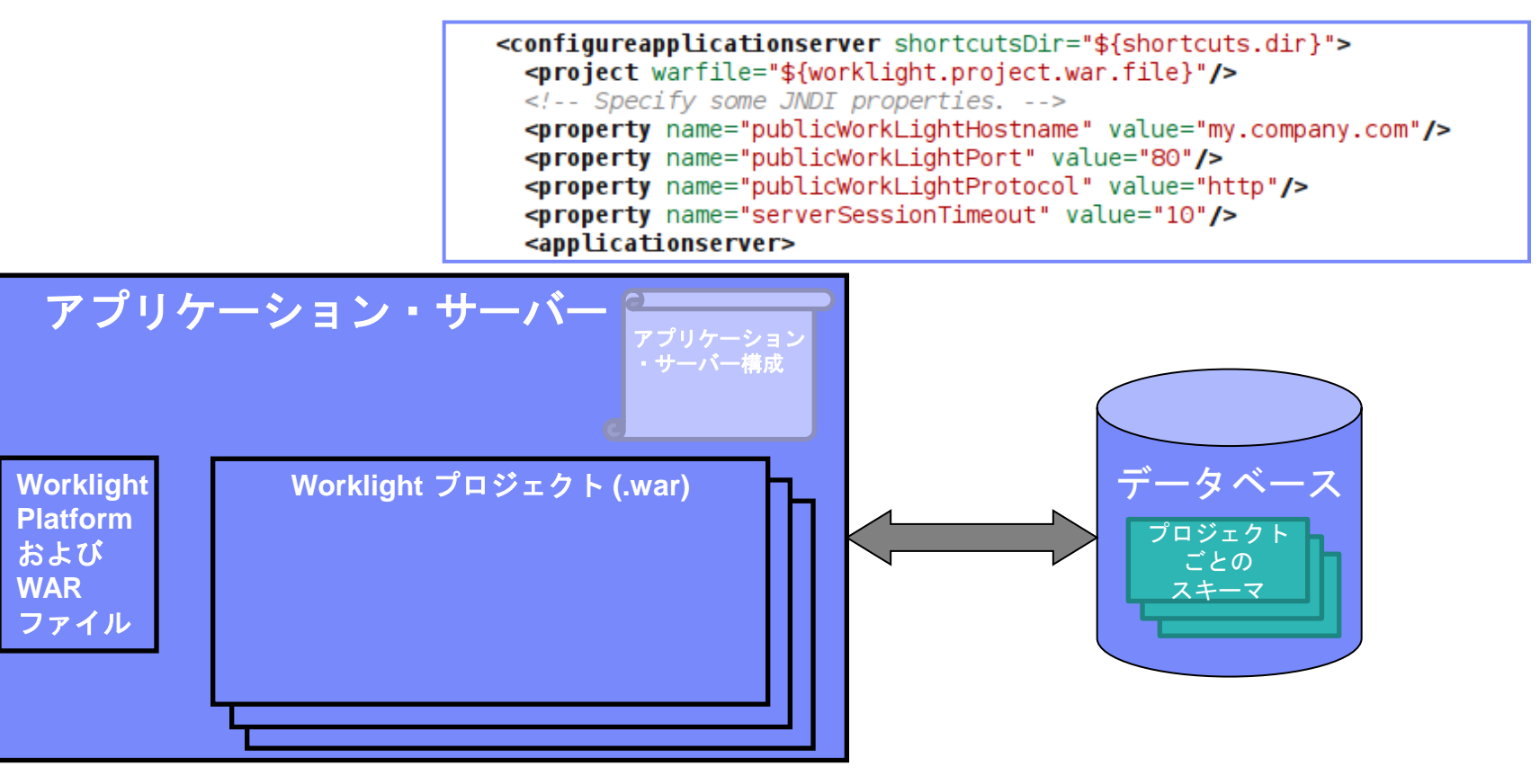

- **詳しくは、製品資料の「**[JNDI](https://www-01.ibm.com/support/knowledgecenter/SSZH4A_6.2.0/com.ibm.worklight.deploy.doc/admin/t_using_JNDI_lookup_to_override_WL_properties.html) [環境項目の使用による実動での](https://www-01.ibm.com/support/knowledgecenter/SSZH4A_6.2.0/com.ibm.worklight.deploy.doc/admin/t_using_JNDI_lookup_to_override_WL_properties.html) [Worklight](https://www-01.ibm.com/support/knowledgecenter/SSZH4A_6.2.0/com.ibm.worklight.deploy.doc/admin/t_using_JNDI_lookup_to_override_WL_properties.html) フ [ジェクトの構成」](https://www-01.ibm.com/support/knowledgecenter/SSZH4A_6.2.0/com.ibm.worklight.deploy.doc/admin/t_using_JNDI_lookup_to_override_WL_properties.html)を参照してください。

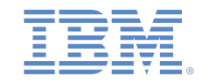

# 概要 *–* アプリケーションおよびアダプターのデプロイ

- WAR ファイルをアプリケーション・サーバーにデプロイした後で、アプリケーション・サ ーバーを始動します。
- この時点で、*http://host:port/worklightconsole* で Worklight Console を開くことができます。
- Worklight Console を使用してアプリケーションおよびアダプターをデプロイします。
- また、Worklight コマンド・ライン・インターフェースを使用してこれらのタスクを管理す ることもできます。

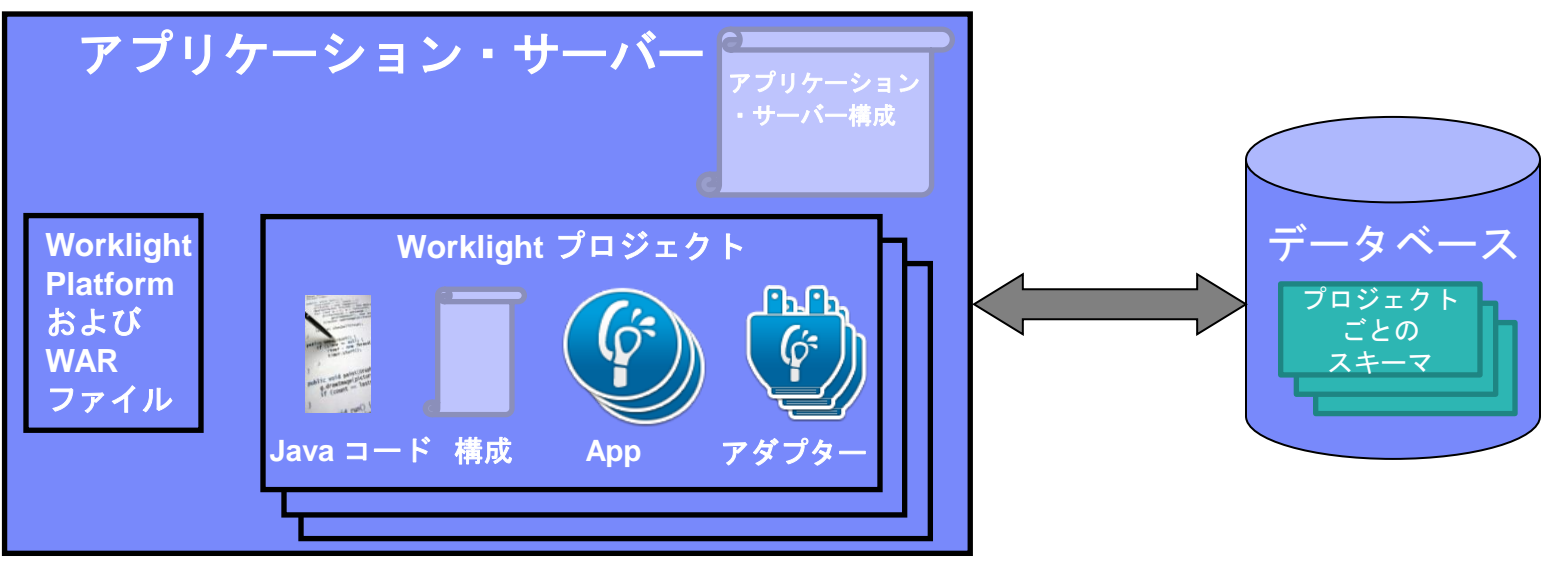

• 詳しくは、IBM Worklight の入門書とユーザー文書を参照してください。

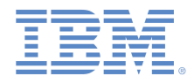

## プロセス・レビュー

- 前述のプロセスは、3 つの主なステップで構成されています。
	- アプリケーション・サーバーの準備:
		- IBM Installation Manager を使用してインストール・ファイルを抽出します。
		- サーバー構成ツールで作成した Ant スクリプトを使用して、Worklight Administration Web アプリケーションおよびデータベース・スキーマを作成および デプロイします。
		- サーバー構成ツールで作成した Ant スクリプトを使用してデータベースを準備し、 Worklight プラットフォーム・ファイルをコピーして Worklight プロジェクトの .war ファイルをデプロイします。
	- アプリケーションをデプロイメント用に準備します。
		- アプリケーションをビルドします。
	- アプリケーションおよびアダプターのファイルをデプロイします。
		- Worklight Console を使用してアプリケーションおよびアダプターをデプロイしま す。
	- 詳しくは、IBM Worklight の入門書とユーザー文書を参照してください。

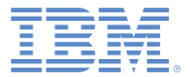

## アジェンダ

#### ■概要

- アプリケーションをデプロイメント用に準備
- クラスター環境での IBM Worklight

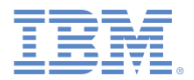

# アプリケーションをデプロイメント用に準備

- application-descriptor.xml ファイルには、アプリケーション固 有の情報と設定がすべて含まれています。例えば、以下のようなものが あります。
	- Worklight 設定
	- プッシュ通知
	- セキュリティー (app 認証性、Web リソース暗号化、Web リソース・ チェックサム)
- build-settings.xml ファイルには、モバイル Web 固有の情報と設 定が含まれています。例えば、以下のようなものがあります。

– ミニファイ

– 連結

• 詳しくは、IBM Worklight の入門書とユーザー文書を参照してください。

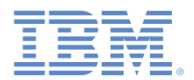

# アプリケーションをデプロイメント用に準備

- アプリケーションをデプロイメント用に準備する場合に重要なことは、アプリケ ーションが QA/実動前/実動サーバーを指すようにすることです。そうすれば、 そのアプリケーションは Worklight Server に接続できるようになります。
- 以下の手順を実行してください。
	- Worklight Studio でアプリケーション・フォルダーを右クリックします。
	- 「実行 **(Run As)**」**>**「ビルド設定 およびデプロイ・ターゲット **(Build Settings and Deploy Target)**」をクリックします。
	- 「他の **Worklight Server** と連携す るようにアプリケーションをビル ドする **(Build the application to work with a different Worklight Server)**」チェック・ボックスを選 択します。
	- 「サーバー」 および「コンテキスト・パス **(Context path)**」に値を入力しま す。

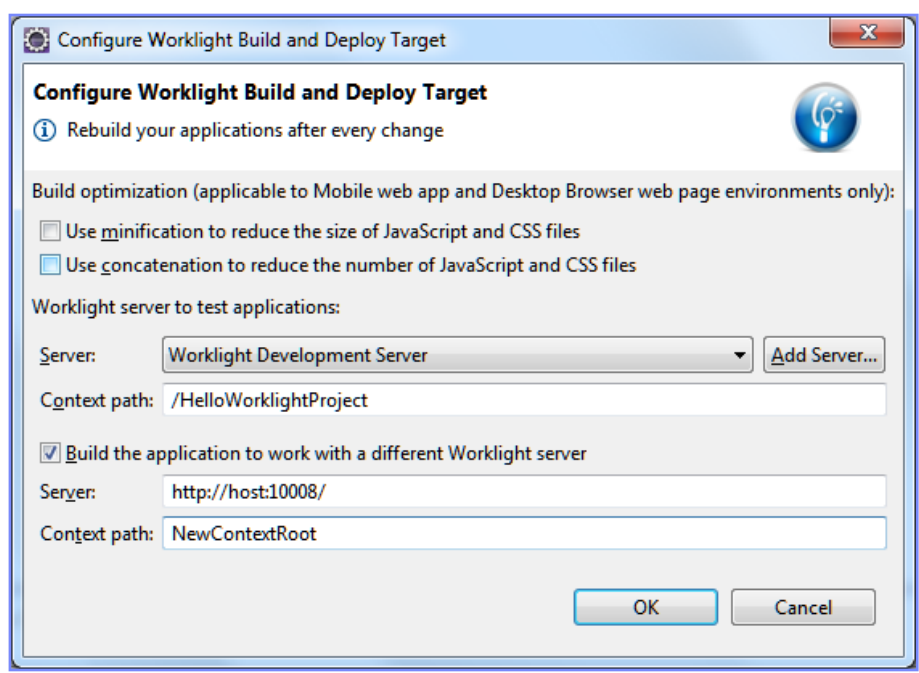

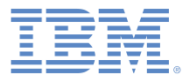

## アジェンダ

#### ■ 概要

- アプリケーションをデプロイメント用に準備
- クラスター環境での IBM Worklight

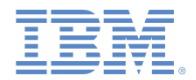

#### クラスター環境での *IBM Worklight*

- データベースを共有するクラスター環境内に Worklight Server の複数のインスタンスを セットアップできます。
- クラスター内のいずれかのサーバー上に .wlapp ファイルまたは .adapter ファイルが デプロイされると、そのサーバーは他のサーバーに自動的に同期されます。
- クラスター内のいずれかのサーバーからアプリケーションまたはアダプターが削除され ると、そのアプリケーションまたはアダプターは他のサーバーからも自動的に削除され ます。
- ただし、WAR ファイルは、アプリケーション・サーバー・カスタマイズの一環として作 成されるものです。そのため、このファイルはクラスター内の各サーバーにデプロイす る必要があります。WebSphere Application Server フル・プロファイルを使用する場合 は、Ant タスクの呼び出し時に対象のクラスターを指定できます。それ以外の場合は、 Ant タスクをクラスター内のサーバーごとに 1 回呼び出します。

• さらなるサーバー・トポロジーと詳細については、製品資料の「[Worklight](http://engtest01w.francelab.fr.ibm.com:9091/support/knowledgecenter/SSZH4A_6.2.0/com.ibm.worklight.installconfig.doc/admin/c_installation.html) [Server](http://engtest01w.francelab.fr.ibm.com:9091/support/knowledgecenter/SSZH4A_6.2.0/com.ibm.worklight.installconfig.doc/admin/c_installation.html) [のインストール](http://engtest01w.francelab.fr.ibm.com:9091/support/knowledgecenter/SSZH4A_6.2.0/com.ibm.worklight.installconfig.doc/admin/c_installation.html) [\(Installing Worklight Server\)](http://engtest01w.francelab.fr.ibm.com:9091/support/knowledgecenter/SSZH4A_6.2.0/com.ibm.worklight.installconfig.doc/admin/c_installation.html)」を参照してください。

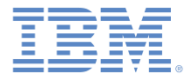

## 特記事項

- これらの資料は、以下のご使用条件に同意していただける場合に限りご使用いただけます。
- 本書は米国 IBM が提供する製品およびサービスについて作成したものです。
- 本書に記載の製品、サービス、または機能が日本においては提供されていない場合があります。日本で利用可能 な製品、サービス、および機能については、日本 IBM の営業担当員にお尋ねください。 本書で IBM 製品、プログ ラム、またはサービスに言及していても、その IBM 製品、プログラム、または サービスのみが使用可能であること を意味するものではありません。 これらに代えて、IBM の知的所有権を侵害することのない、機能的に同等の 製 品、プログラム、またはサービスを使用することができます。 ただし、IBM 以外の製品とプログラムの操作または サービスの 評価および検証は、お客様の責任で行っていただきます。
- IBM は、本書に記載されている内容に関して特許権 (特許出願中のものを含む) を保有している場合があります。 本書の提供は、お客様にこれらの特許権について実施権を許諾することを意味するものではありません。実施権 についてのお問い合わせは、書面にて下記宛先にお送りください。
	- 〒103-8510 東京都中央区日本橋箱崎町19番21号 日本アイ・ビー・エム株式会社 法務・知的財産 知的財産権ライセンス渉外
- 以下の保証は、国または地域の法律に沿わない場合は、適用されません。 **IBM** およびその直接または間接の子 会社は、本書を特定物として現存するままの状態で提供し、 商品性の保証、特定目的適合性の保証および法律 上の瑕疵担保責任を含む すべての明示もしくは黙示の保証責任を負わないものとします。国または地域によって は、法律の強行規定により、保証責任の制限が 禁じられる場合、強行規定の制限を受けるものとします。
- この情報には、技術的に不適切な記述や誤植を含む場合があります。本書は定期的に見直され、必要な変更は 本書の次版に組み込まれます。IBM は予告なしに、随時、この文書に記載されている製品またはプログラムに対 して、 改良または変更を行うことがあります。
- 本書において IBM 以外の Web サイトに言及している場合がありますが、便宜のため記載しただけであり、決して それらの Web サイトを推奨するものではありません。それらの Web サイトにある資料は、この IBM 製品の資料 の一部では ありません。それらの Web サイトは、お客様の責任でご使用ください。
- IBM は、お客様が提供するいかなる情報も、お客様に対してなんら義務も負うことのない、 自ら適切と信ずる方法 で、使用もしくは配布することができるものとします。
- 本プログラムのライセンス保持者で、(i) 独自に作成したプログラムと その他のプログラム (本プログラムを含む) と の間での情報交換、 および (ii) 交換された情報の相互利用を可能にすることを目的として、 本プログラムに関す る情報を必要とする方は、下記に連絡してください。
	- IBM Corporation Dept F6, Bldg 1 294 Route 100 Somers NY 10589-3216 USA
- 本プログラムに関する上記の情報は、適切な使用条件の下で使用すること ができますが、有償の場合もあります。
- 本書で説明されているライセンス・プログラムまたはその他のライセンス資 料は、IBM 所定のプログラム契約の契 約条項、IBM プログラムのご使用条件、 またはそれと同等の条項に基づいて、IBM より提供されます。
- IBM 以外の製品に関する情報は、その製品の供給者、出版物、もしくはその他の公に利用可能なソースから入手 したものです。IBM は、それらの製品のテストは行っておりません。したがって、 他社製品に関する実行性、互換 性、またはその他の要求については確証できません。 IBM 以外の製品の性能に関する質問は、それらの製品の 供給者にお願いします。

#### 著作権使用許諾**:**

- 本書には、様々なオペレーティング・プラットフォームでのプログラミング手法を例示するサンプル・アプリケーショ ン・プログラムがソース言語で掲載されています。お客様は、サンプル・プログラムが書かれているオペレーティン グ・ プラットフォームのアプリケーション・プログラミング・インターフェースに 準拠したアプリケーション・プログラム の開発、使用、販売、配布を目的として、 いかなる形式においても、IBM に対価を支払うことなくこれを複製し、改 変し、 配布することができます。 このサンプル・プログラムは、あらゆる条件下における完全なテストを経ていませ ん。従って IBM は、これらのサンプル・プログラムについて信頼性、利便性もしくは機能性が あることをほのめかし たり、保証することはできません。
- それぞれの複製物、サンプル・プログラムのいかなる部分、またはすべての派生的創作物にも、次の ように、著作 権表示を入れていただく必要があります。
	- © (お客様の会社名) (西暦年).このコードの一部は、IBM Corp. のサンプル・プログラムから取られていま す。 © Copyright IBM Corp. \_年を入れる\_. All rights reserved.

#### プライバシー・ポリシーの考慮事項

- サービス・ソリューションとしてのソフトウェアも含めた IBM ソフトウェア製品 (「ソフトウェア・オファリング」) では、製 品の使用に関する情報の収集、エンド・ユーザーの使用感の向上、エンド・ユーザーとの対話またはその他の目的 のために、Cookie はじめさまざまなテクノロジーを使用することがあります。多くの場合、ソフトウェア・オファリング により個人情報が収集されることはありません。IBM の「ソフトウェア・オファリング」の一部には、個人情報を収集 できる機能を持つものがあります。ご使用の「ソフトウェア・オファリング」が、これらの Cookie およびそれに類する テクノロジーを通じてお客様による個人情報の収集を可能にする場合、以下の具体的事項を確認ください。
- このソフトウェア・オファリングは、展開される構成に応じて、(アプリケーション・サーバーが生成する) セッション情 報を収集するセッションごとの Cookie を使用する場合があります。これらの Cookie は個人情報を含まず、セッ ション管理のために要求されるものです。加えて、匿名ユーザーの認識および管理のために持続的な Cookie が 無作為に生成される場合があります。これらの Cookie も個人情報を含まず、要求されるものです。
- この「ソフトウェア・オファリング」が Cookie およびさまざまなテクノロジーを使用してエンド・ユーザーから個人を特 定できる情報を収集する機能を提供する場合、お客様は、このような情報を収集するにあたって適用される法律、 ガイドライン等を遵守する必要があります。これには、エンドユーザーへの通知や同意の要求も含まれますがそれ らには限られません。このような目的での Cookie を含む様々なテクノロジーの使用の詳細については、IBM の 『IBM オンラインでのプライバシー・ステートメント』(http://www.ibm.com/privacy/details/jp/ja/) の『クッキー、ウェ ブ・ビーコン、その他のテクノロジー』および『IBM Software Products and Software-as-a-Service Privacy Statement』(http://www.ibm.com/software/info/product-privacy) を参照してください。

# サポートおよびコメント

- IBM Worklight の[一](http://www.ibm.com/mobile-docs)連の文書、トレーニング資料、および質問をポストできるオンライン・フォーラムはすべて、次の IBM Web サイトから ご覧になれます。
	- <http://www.ibm.com/mobile-docs>
- サポート
	- ソフトウェア・サブスクリプション & サポート (ソフトウェア・メンテナンスと呼ばれる場合もあります) は、パスポート・アドバンテ ージおよびパスポート・アドバンテージ・エクスプレスから購入されたライセンスに含まれています。International Passport Advantage Agreement および IBM Internation[a](http://www.ibm.com/software/passportadvantage)l Passport Advantage Express Agreement の追加情報については、次のパスポート・アドバンテージ Web サイトを参照してください。
		- <http://www.ibm.com/software/passportadvantage>
	- ソフトウェア・サブスクリプション & サポートが有効になっている場合、IBM は、インストールおよび使用法 (ハウツー) に関する短期 間の FAQ に対するサポートや、[コ](http://www.ibm.com/support/handbook)ード関連の質問に対するサポートを提供します。詳しくは、次の IBM ソフトウェア・サポート・ハ ンドブックを参照してください。
		- <http://www.ibm.com/support/handbook>
- ご意見
	- 本資料に関するご意見をお寄せください。本資料の具体的な誤りや欠落、正確性、編成、題材、または完成度に関するご意見をお寄せ ください。お寄せいただくご意見は、本マニュアルまたは製品の情報、およびその情報の提示方法に関するもののみとしてください。
	- 製品の技術的な質問および情報、および価格については、担当の IBM 営業所、IBM ビジネス・パートナー、または認定リマーケターに お問い合わせください。
	- IBM は、お客様が提供するいかなる情報も、お客様に対してなんら義務も負うことのない、自ら適切と信ずる方法で、使用もしくは配 布することができるものとします。IBM またはいかなる組織も、お客様から提示された問題についてご連絡を差し上げる場合にのみ、 お客様が提供する個人情報を使用するものとします。
	- どうぞよろしくお願いいたします。
	- 次の IBM Worklight Developer Edition サポート・コミュニティーにご意見をお寄せください[。](https://www.ibm.com/developerworks/mobile/mobileforum.html)
		- [https://www.ibm.com/developerworks/mobile/worklight/connect.html](https://www.ibm.com/developerworks/mobile/mobileforum.html)
	- IBM からの回答を希望される場合は、以下の情報をご連絡ください。
		- 氏名
		- 住所
		- 企業または組織
		- 電話番号
		- E メール・アドレス

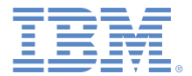

## ありがとうございました

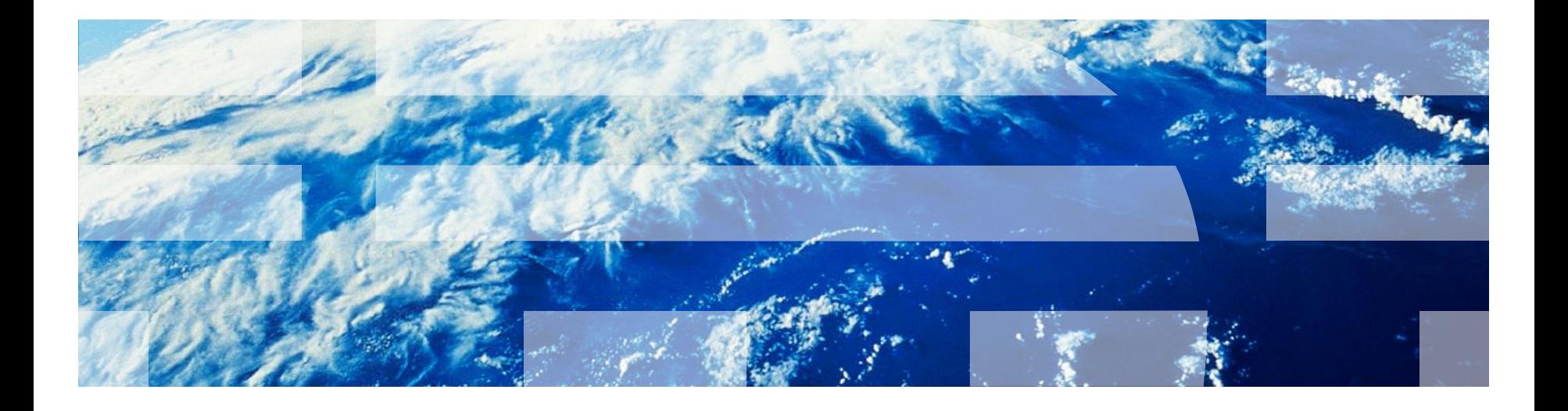

© Copyright International Business Machines Corporation 2012, 2014. All rights reserved. US Government Users Restricted Rights - Use, duplication or disclosure restricted by GSA ADP Schedule Contract with IBM Corp.